# <span id="page-0-2"></span>Bitbucket Backup and Restore Client 사용 방법

이 페이지는 Bitbucket의 backup & restore Client 사용 방법을 정리한다.

```
구성 방안
      •client_start.sh 파일 수정
      백업 진행
Reference
      Bitbucket Server Backup Client
```
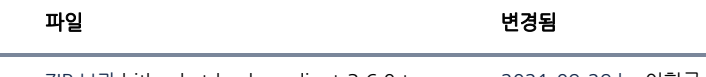

ZIP 보관 [bitbucket-backup-client-3.6.0.tar.gz](https://confluence.curvc.com/download/attachments/44892353/bitbucket-backup-client-3.6.0.tar.gz?api=v2) 2021-09-29 by [이형근 책임](    /display/~hg.lee
)

## <span id="page-0-0"></span>구성 방안

1. bitbucket-backup-client-3.6.0.tar.gz 압축 해제

2. client\_start.sh 파일 수정

3. client\_start.sh 실행

### <span id="page-0-1"></span>client\_start.sh 파일 수정

Bitbucket Backup Client

예)

```
#!/usr/bin/env bash
DATE=$(date '+%Y-%m-%d-%H%M')
#Bitbucket USER
USERNAME="user"
#Bitbucket Password
PASSWORD="user"
#Bitbucket URL
BASEURL="http://bitbucket:7990"
#Bitbucket 
BACKUP_TO=bitbucket_bak
#Bitbucket 
BITBUCKET_HOME=/DATA/bitbucket-home/
#Bitbucket 
BACKUP_FILE_DIR=../backups
#Bitbucket PREFIX
FILENAME_PREFIX=bitbucket-backup
#Bitbucket 
LOGNAME=${FILENAME_PREFIX}-${DATE}.log
#Bitbucket 
FILENAME=${FILENAME_PREFIX}-${DATE}.tar.gz
#Bitbucket 
BACKUP_BINARY=/DATA/bitbucket_backup/bitbucket-backup-client-3.6.0/bitbucket-backup-client.jar
echo ${FILENAME}
# 
# 
REMOTE_USERNAME="curvc"
# IP
REMOTE_IP="10.0.100.239"
# 
REMOTE_PORT="11122"
```

```
# 
REMOTE_TO="/var/backups"
KERP=3FILTER=${FILENAME_PREFIX}*.tar.gz
BASE_DIR="$( cd "$( dirname "$0" )" && pwd )"
BASE_DIR= realpath ${BASE_DIR}
echo BASE_DIR is ${BASE_DIR}
cd ${BASE_DIR}
# clean up
rm -rf ${BACKUP_TO}
# backup Bitbucket
echo java -Dbitbucket.user=${USERNAME} -Dbitbucket.password=${PASSWORD} -Dbitbucket.baseUrl=${BASEURL} -
Dbitbucket.home=${BITBUCKET_HOME} -Dbackup.home=${BASE_DIR}/${BACKUP_TO} -jar ${BACKUP_BINARY}
java -Dbitbucket.user=${USERNAME} -Dbitbucket.password=${PASSWORD} -Dbitbucket.baseUrl=${BASEURL} -Dbitbucket.
home=${BITBUCKET_HOME} -Dbackup.home=${BASE_DIR}/${BACKUP_TO} -jar ${BACKUP_BINARY}
#log backup 
echo "-----log backup-----"
echo cp -r ${BACKUP_TO}/log/* ${BACKUP_FILE_DIR}/${LOGNAME}
cp -r ${BACKUP_TO}/log/* ${BACKUP_FILE_DIR}/${LOGNAME}
# zip backup data
cd ${BASE_DIR}
mkdir -p ${BACKUP_FILE_DIR}
echo tar -zcvf ${BACKUP_FILE_DIR}/${FILENAME} ${BACKUP_TO}
tar -zcvf ${BACKUP_FILE_DIR}/${FILENAME} ${BACKUP_TO}
# 
# transfer to remote server
if [ -e ${BACKUP_FILE_DIR}/${FILENAME} ]; then
 echo "Backup file exist"
 echo "Start copy to remote"
 echo scp -P ${REMOTE_PORT} ${BACKUP_FILE_DIR}/${FILENAME} ${REMOTE_USERNAME}@${REMOTE_IP}:${REMOTE_TO}
 scp -P ${REMOTE_PORT} ${BACKUP_FILE_DIR}/${FILENAME} ${REMOTE_USERNAME}@${REMOTE_IP}:${REMOTE_TO}
else
 echo "Backup file is NOT exist"
fi
# 90 (days )
# delete old backup file
days=90
  echo "start - delete files older than ${days} days"
 echo find /at/bitbucket_backup/backups -mtime +${days} -exec rm -f {} \;
 find /at/bitbucket_backup/backups -mtime +${days} -exec rm -f {} \;
  echo "end - delete files older than ${days} days"
```
#### <span id="page-1-0"></span>백업 진행

client\_start.sh 실행

Bitbucket 접속 시 백업 진행 확인

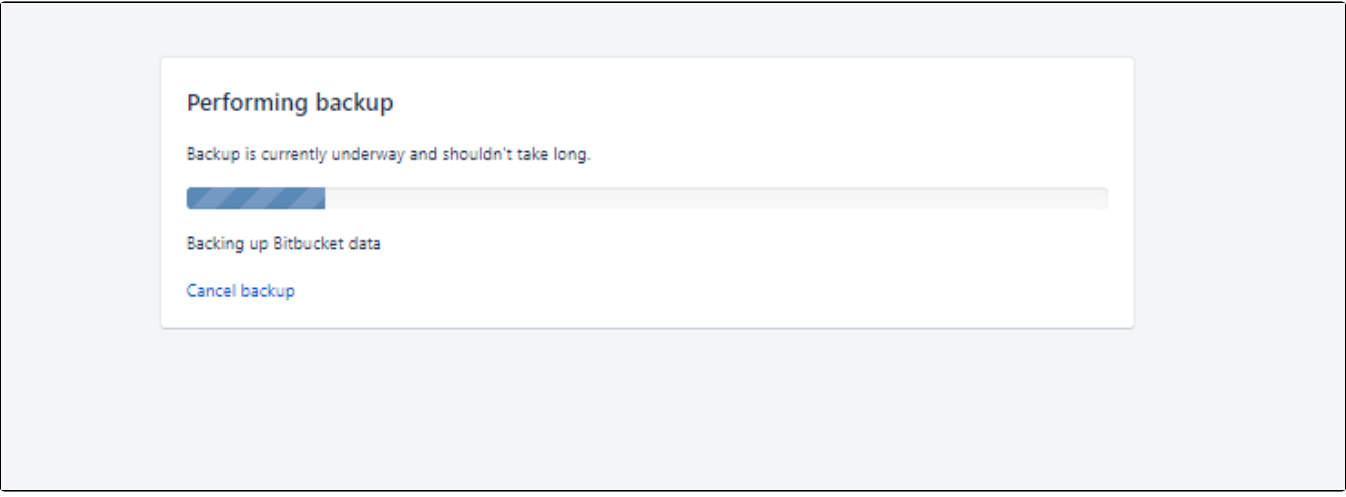

실제 Bitbucket 서버 백업 진행 확인

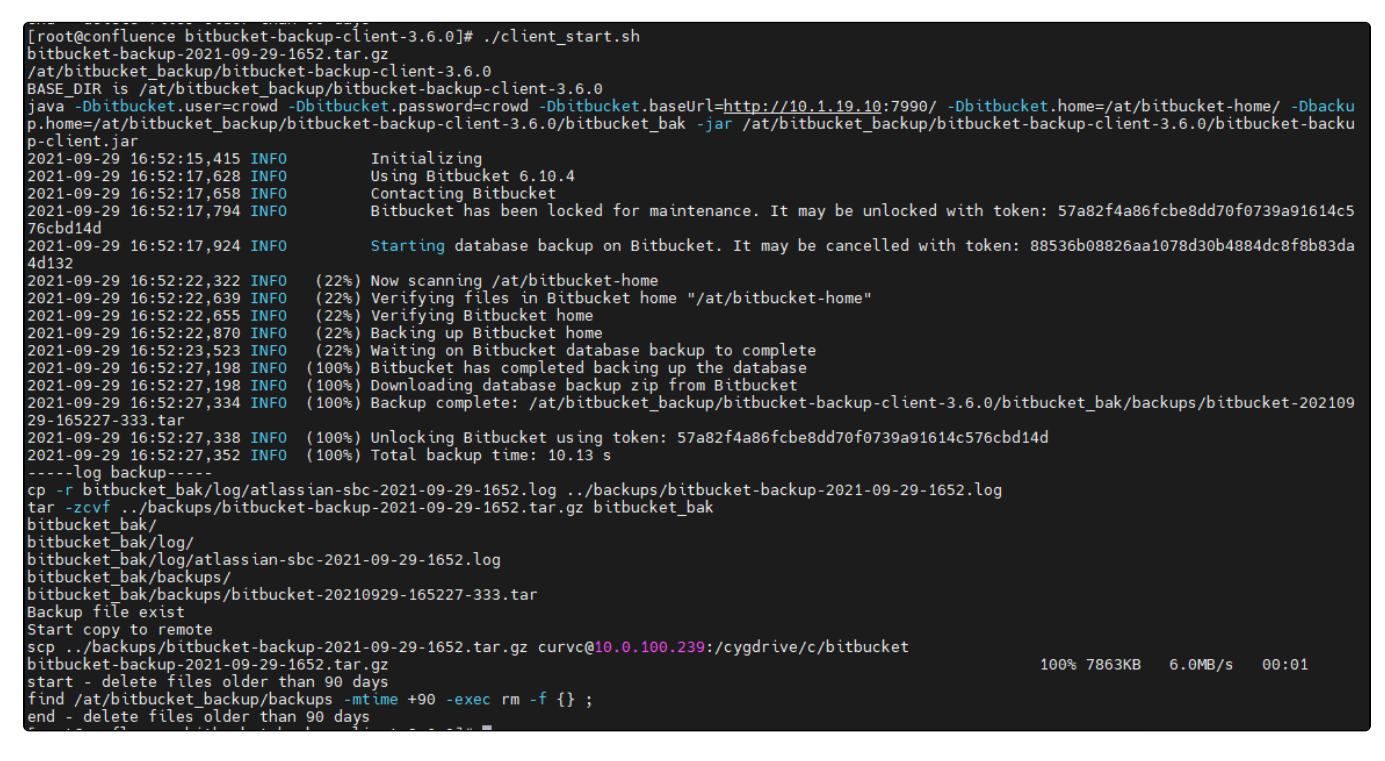

<span id="page-2-0"></span>Reference

#### <span id="page-2-1"></span>Bitbucket Server Backup Client

<https://confluence.atlassian.com/bitbucketserver/bitbucket-server-backup-client-776640064.html>